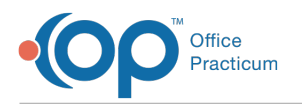

# Encounter Summary Sheet

 $\delta$ dified on 08/17/2021 11:04

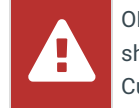

OP sets **all defaults to share all information**. Any individual decisions by Practice-users to restrict information sharing (access, use, or exchange) are the responsibility of the Practice in the implementation of its 21st Century Cures Act Information Blocking policies and procedures for its Practice and patients.

Version 14.19

This window map article points out some of the important aspects of the window you're working with in OP but is not intended to be instructional. To learn about topics related to using this window, see the **Related Articles** section at the bottom of this page.

## About Encounter Summary Sheet

**Path: Clinical, Practice Management, or Billing tab > Patient Chart button > Encounters > select encounter > Open Note button**

The Encounter Summary Sheet allows you to review finalized encounter notes.

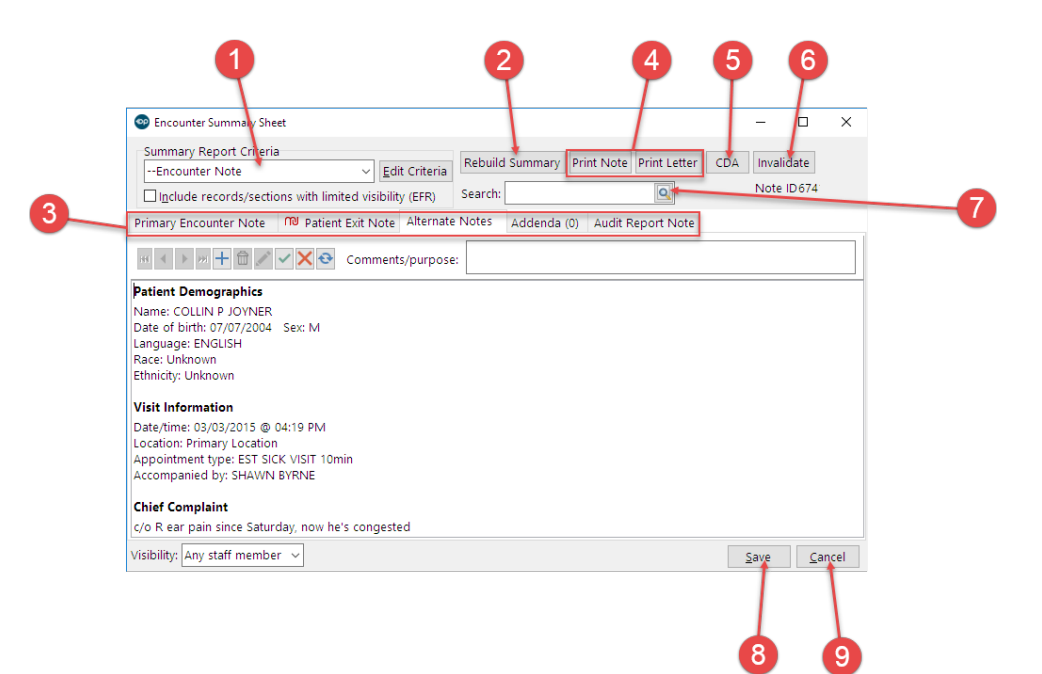

#### Encounter Summary Sheet Map

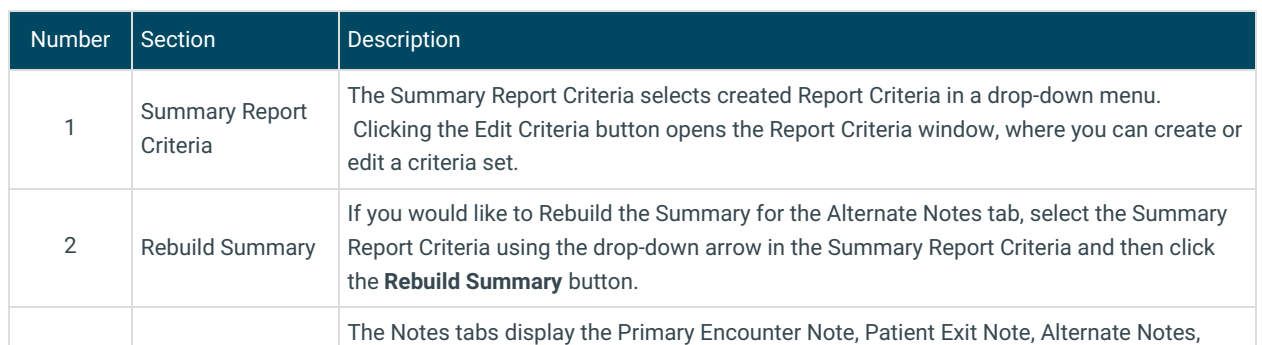

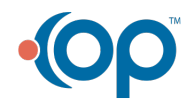

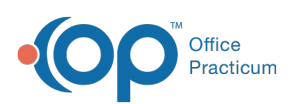

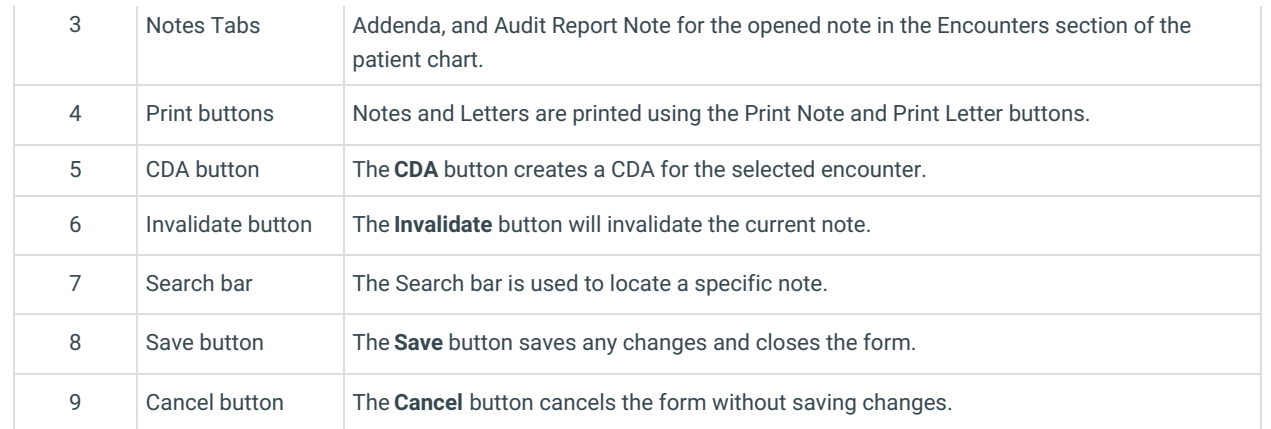

Version 14.10

## About Encounter Summary Sheet

#### **Path: Smart Toolbar > Chart button > Encounters tab > Open Note button**

The Encounter Summary Sheet allows you to review finalized encounter notes.

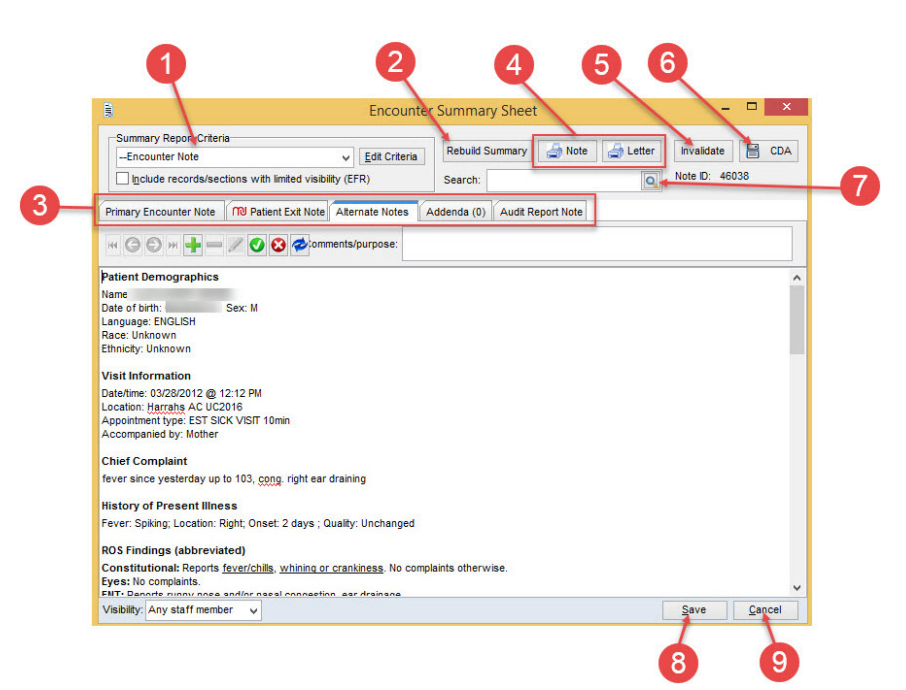

### Encounter Summary Sheet Map

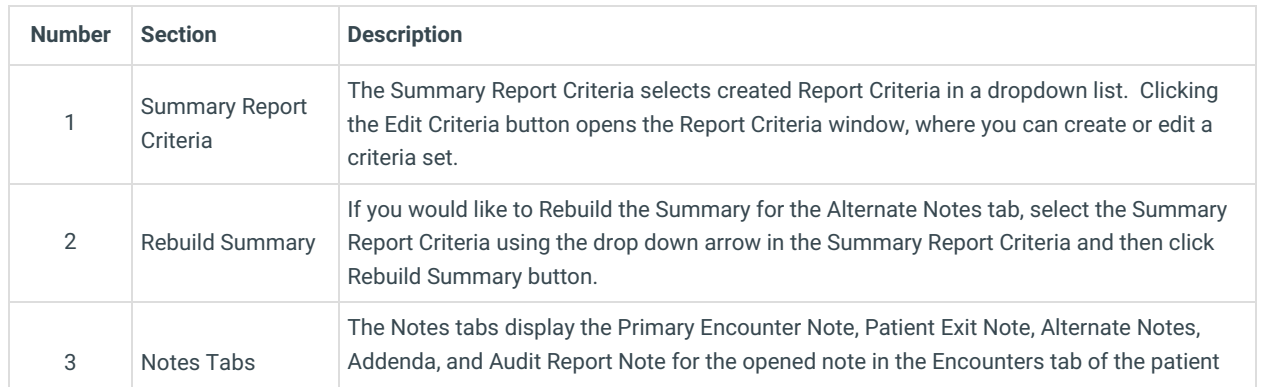

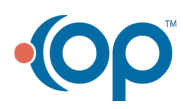

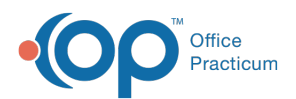

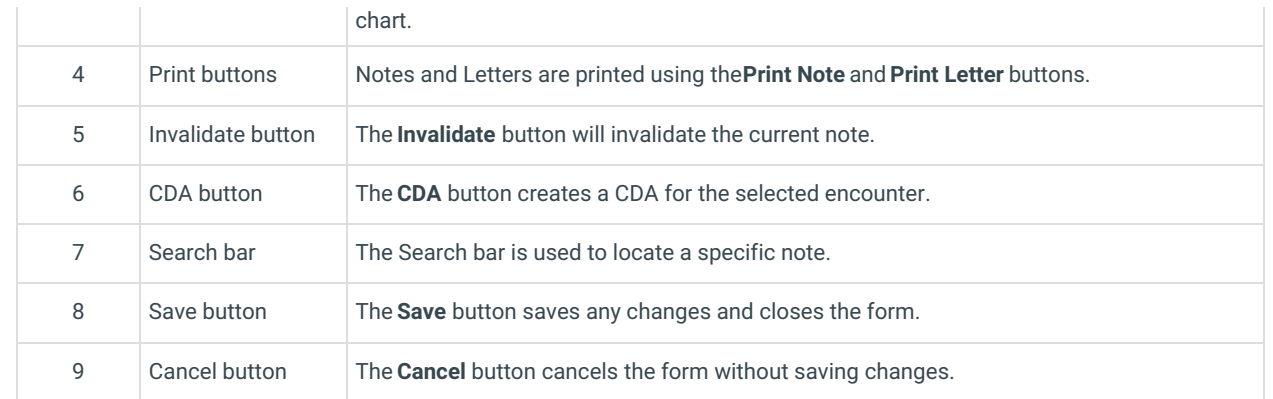

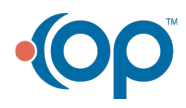